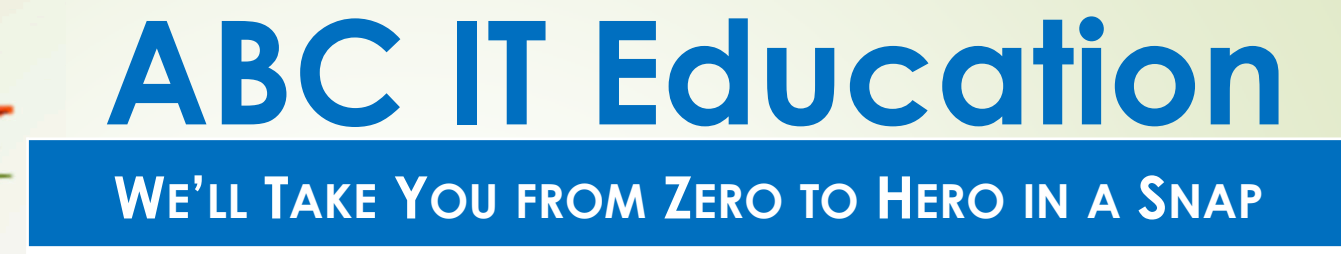

# **Linux Systems Administration**

**Homework 6**

Using the 'training' directory created in the last home work

1. Vi/Vim Practice

c)

a) How many modes are there in vi/vim? Name them.

vi/vim has 3 modes, command, insert and line modes

- b) What are the main navigation keys in vi/vim? Name each key with its direction.
	- h (left),  $j$  ( down),  $k$  ( up ) and  $l$  ( right)
	- Using the file 'vipractice' which can be downloaded from https://abciteducation.com/classfiles/
		- i.How would you display the line numbers? : **Set nu**
		- ii. What is the sequence of commands to copy line 3 and past it 5 times below line 3?move cursor to line 3, yy ( to yank the line ), while still on line 3 5p ( to paste line 5 times )<br>ABC IT EDUCATION

iii. Change the word RATIONALE to Program Benefits, using one command.

#### Go to R, then cw, then type Program Benefits

- iv. How would you go to the last line from anywhere in the file?:\$
- v. Open a blank line below line 6 and type the vowels A E I O U, 2 times, then undo what you just did.

Go to line 6, type lowercase O ( open a blank line below line 6 ), type A E I O U A E I O U, press the Esc key ( to get into command mode ), then u ( to undo command )

#### **ABC IT EDUCATION**

- 2. File Manipulation and Archive/Compression (show commands used – Use training directory from previous HW)
	- a) Create a directory called hw6 in your 'training' directory. \$ mkdir hw6
	- b) Create 2 empty files hw6a abd hw6b in your 'training' directory.

\$ touch hw6a hw6b

- c) Copy files hw6a and hw6b to the hw6 directory. \$ cp hw6a hw6b hw6
- d) Display columns 1, 3, and 5 of the contents of /etc/passwd, then sort the output by field number 2.

\$ cat /etc/passwd | cut –d: -f1,3,5 | sort –k 2

e) Tar and compress your entire training directory to any file of your choice and save the file in the /tmp directory.

#### \$ tar zcf /tmp/training.tgz training

f) Now if I want to see the contents of the file just put on /tmp, what command will I use?

# \$ tar ztf /tmp/training.tgz

- g) What is the size of your compressed tar file in Megabytes and in Gigabytes?
	- \$ du –k /tmp/training.tgz

#### **ABC IT EDUCATION**